## **IBM Business Process Manager Advanced**

**8.0.1 版** 

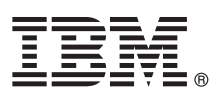

# 快速入門手冊

### **開始安裝並配置 IBM Business Process Manager Advanced**

國家語言版本:若想取得其他語言版本的快速入門手冊,請存取 Quick Start Guide CD 中的 PDF 檔案。

#### 產品槪觀

 $\odot$ 

IBM® Business Process Manager (BPM) 是一個綜合性、易於使用的商業程序管理平台,可協助您以可視方式管理商業程序。 它包括工具和執行時期環境,以協助程序所有者和商業使用者設計、執行以及最佳化程序,以直接改良其商業程序。

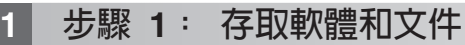

如果您從 Passport Advantage® 下載產品,請遵循下載文件中的指示執行: <http://www.ibm.com/support/docview.wss?uid=swg24033073>

此產品供應項目包括下列元件:

- · Quick Start Guide CD
- IBM BPM Advanced 8.0.1 版包括 IBM Installation Manager 1.6 版、IBM WebSphere® Application Server 8.0.0.5 版和 IBM DB2® Express® Edition 9.7 版 FP4 (僅限 Microsoft Windows 和 Linux Intel)
- IBM WebSphere Application Server Network Deployment 8.0 版補充包括 IBM HTTP Server · IBM DMZ Secure Proxy Server 和 IBM WebSphere Edge 元件
- IBM DB2 Enterprise Server Edition 10.1 版
- $\bullet$  IBM Tivoli® Directory Server 6.3 版
- IBM Rational<sup>®</sup> Application Developer for WebSphere Software 8.0.3 版

這些元件中的一部分是選用元件。如需針對您的平台所提供元件的完整清單,請參閱 IBM BPM 資訊中心中的產品套件資 訊,網址爲:<http://pic.dhe.ibm.com/infocenter/dmndhelp/v8r0m1/index.jsp>。

如需包括安裝指示在內的完整說明文件,請參閱 IBM BPM 文件庫,網址為:[http://www.ibm.com/software/integration/](http://www.ibm.com/software/integration/business-process-manager/library/documentation) [business-process-manager/library/documentation](http://www.ibm.com/software/integration/business-process-manager/library/documentation) ·

#### **2** BJ **2**G -⌠wΘt-tm

您可以透過多種不同的配置使用 IBM BPM。如需相關資訊,請參閱資訊中心中的*規劃 IBM Business Process* Manager。檢查產品授權,以確保您具有可以支援您的拓蹼的必要授權,並確保您瞭解產品隨附的所有軟體元件的使用限 ه e

如需系統需求,請參閱 <http://www.ibm.com/support/docview.wss?uid=swg27023005>。

#### **3** BJ **3**G w- **IBM Business Process Manager Advanced**

若要使用 DB2 Express 資料庫建立獨立式 IBM Process Center 伺服器或 IBM Process Server 設定檔,對於一般安裝, 請完成下列步驟:

- 1. 從 DVD 媒體或解壓縮電子映像檔的位置執行啓動程式檔案。從啓動程式中, 選取使用一般安裝程式。
- 2. 選取安裝 Process Center 或安裝 Process Server, 然後按下一步。
- 3. 驗證下一個畫面上的資訊(包括安裝位置),然後按**下一步**。
- 4.選擇安裝內嵌的 DB2 Express 資料庫。如果您已安裝 DB2,則系統會提示您使用現有的資料庫來安裝產品。按**下一步**。
- 5. 閱讀並接受授權合約,然後按一下**安装軟體**以開始安裝。軟體正在安裝時,您可以檢視並列印安裝的相關資訊。
- 6. 安裝完成之後,開啓「首要步驟」主控台。

對於自訂安裝,請在啓動程式上選取**使用自訂安裝程式**。IBM Installation Manager 便會啓動。

如需詳細的安裝步驟,請參閱資訊中心中的安裝並配置 IBM Business Process Manager Advanced。

下圖顯示安裝在一般拓蹼中多個系統(稱為網路部署配置)上的 IBM BPM Advanced 元件。

位於中心位置的是 Advanced Process Center,所有開發活動都在其中進行。用於測試、暫置和生產的編寫工具、管理主控 台和 Advanced Process Server 都連接至 Advanced Process Center。

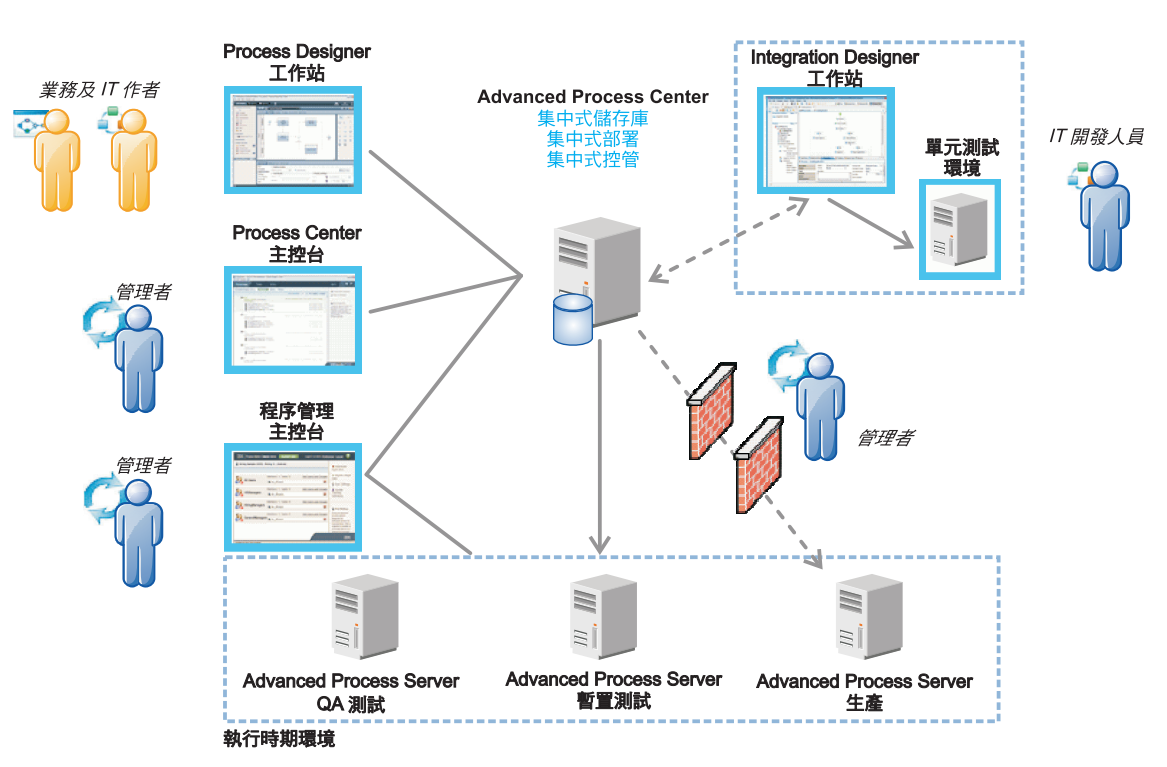

如需元件和使用者角色互動的相關資訊,請參閱 IBM BPM 資訊中心,網址為:[http://pic.dhe.ibm.com/infocenter/dmndhelp/](http://pic.dhe.ibm.com/infocenter/dmndhelp/v8r0m1/index.jsp) v8r0m1/index.isp $\circ$ 

#### 相關資訊

- ? 如需其他技術資源,請參閱下列鏈結:<br>→ IBM Education Assistant:http://publi
	- IBM Education Assistant: <http://publib.boulder.ibm.com/infocenter/ieduasst/v1r1m0/>
	- WebSphere Application Server 文件: <http://publib.boulder.ibm.com/infocenter/wasinfo/v8r0/index.jsp>
	- 支援資訊:[http://www.ibm.com/support/entry/portal/Overview/Software/WebSphere/](http://www.ibm.com/support/entry/portal/Overview/Software/WebSphere/IBM_Business_Process_Manager_Advanced) [IBM\\_Business\\_Process\\_Manager\\_Advanced](http://www.ibm.com/support/entry/portal/Overview/Software/WebSphere/IBM_Business_Process_Manager_Advanced)

IBM Business Process Manager V8.0.1 Licensed Materials - Property of IBM. © Copyright IBM Corp. 2000, 2012.

IBM、IBM 標誌、ibm.com、DB2、Express、Passport Advantage、Rational、Tivoli 和 WebSphere 是 International Business Machines Corp. 的商標或註冊商標,已在全球許多管轄區註冊。其他產品及服務名稱可 能是 IBM 或其他公司的商標。IBM 商標的最新清單可在 http://www.ibm.com/legal/copytrade.shtml 網頁的 "Copyright and trademark information" 找到。

Intel 是 Intel Corporation 或其子公司在美國及其他國家或地區的商標或註冊商標。Linux 是 Linus Torvalds 在美國及/或其他國家或地區的註冊商標。Microsoft 和 Windows 是 Microsoft Corporation 在美國及/或 其他國家或地區的商標。

產品編號: CF3L5ML

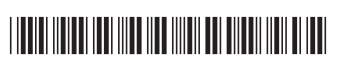